ELGIe

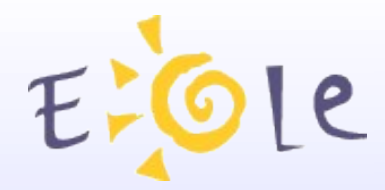

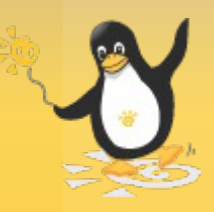

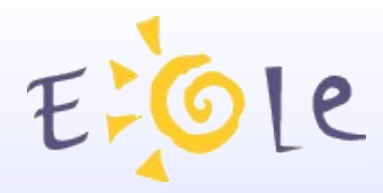

### Présentation

L'arrivée de Sconet a fait apparaître le besoin d'un outils de diagnostic réseau et de la connexion Internet.

• Commande bureau stsi-a1

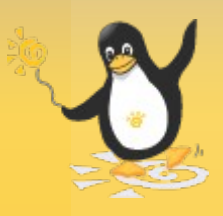

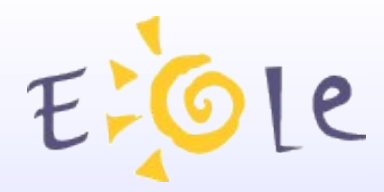

# **Objectifs**

- Concrétiser pour l'utilisateur les différents éléments du réseau.
- Vérifier leur état.
- Repérer les dysfonctionnements éventuels.

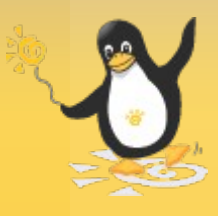

# Ole Les éléments du réseau

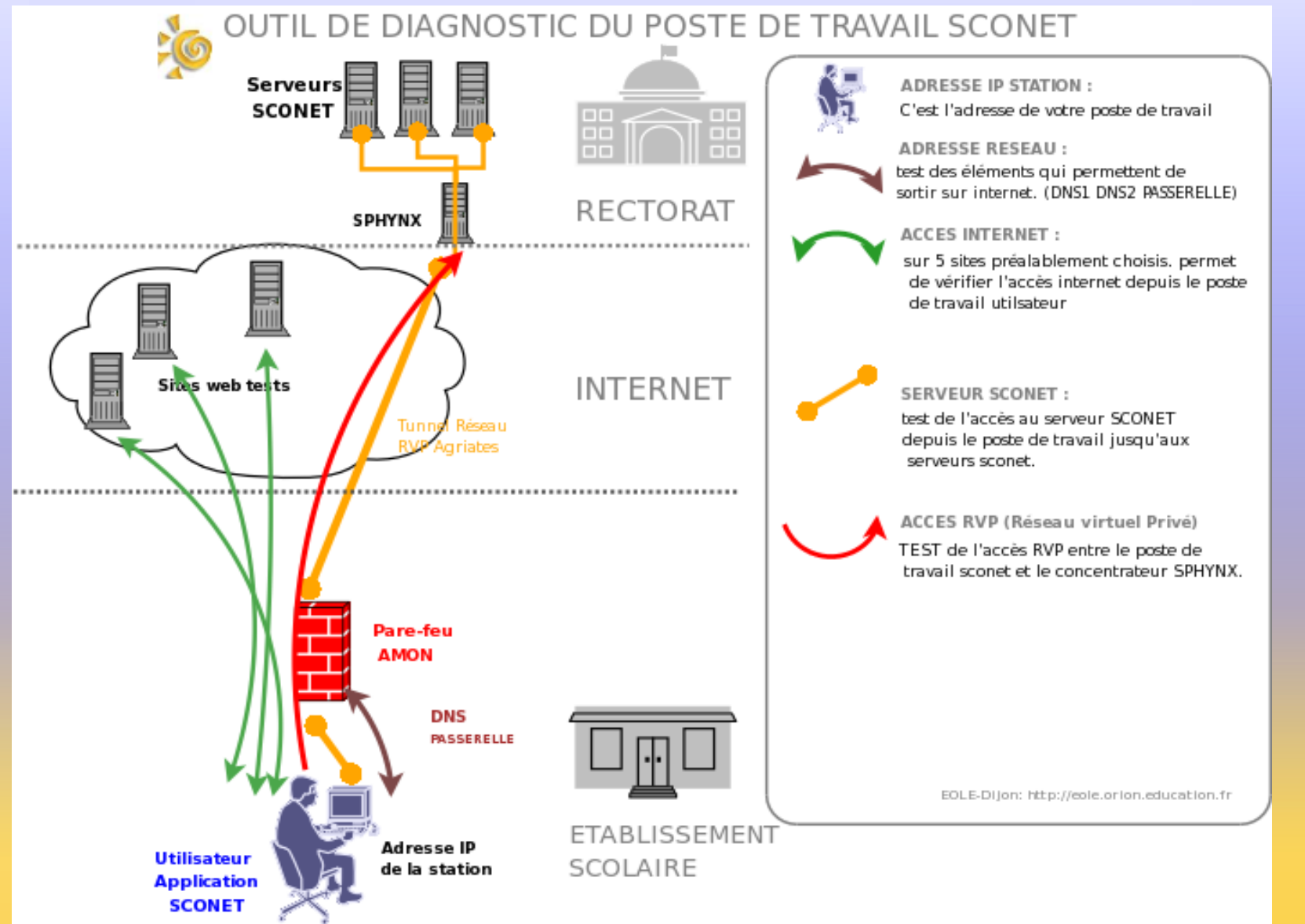

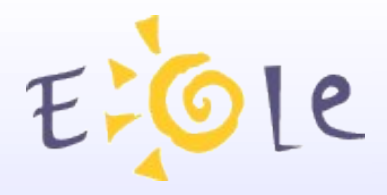

# L'outil O.D.R.

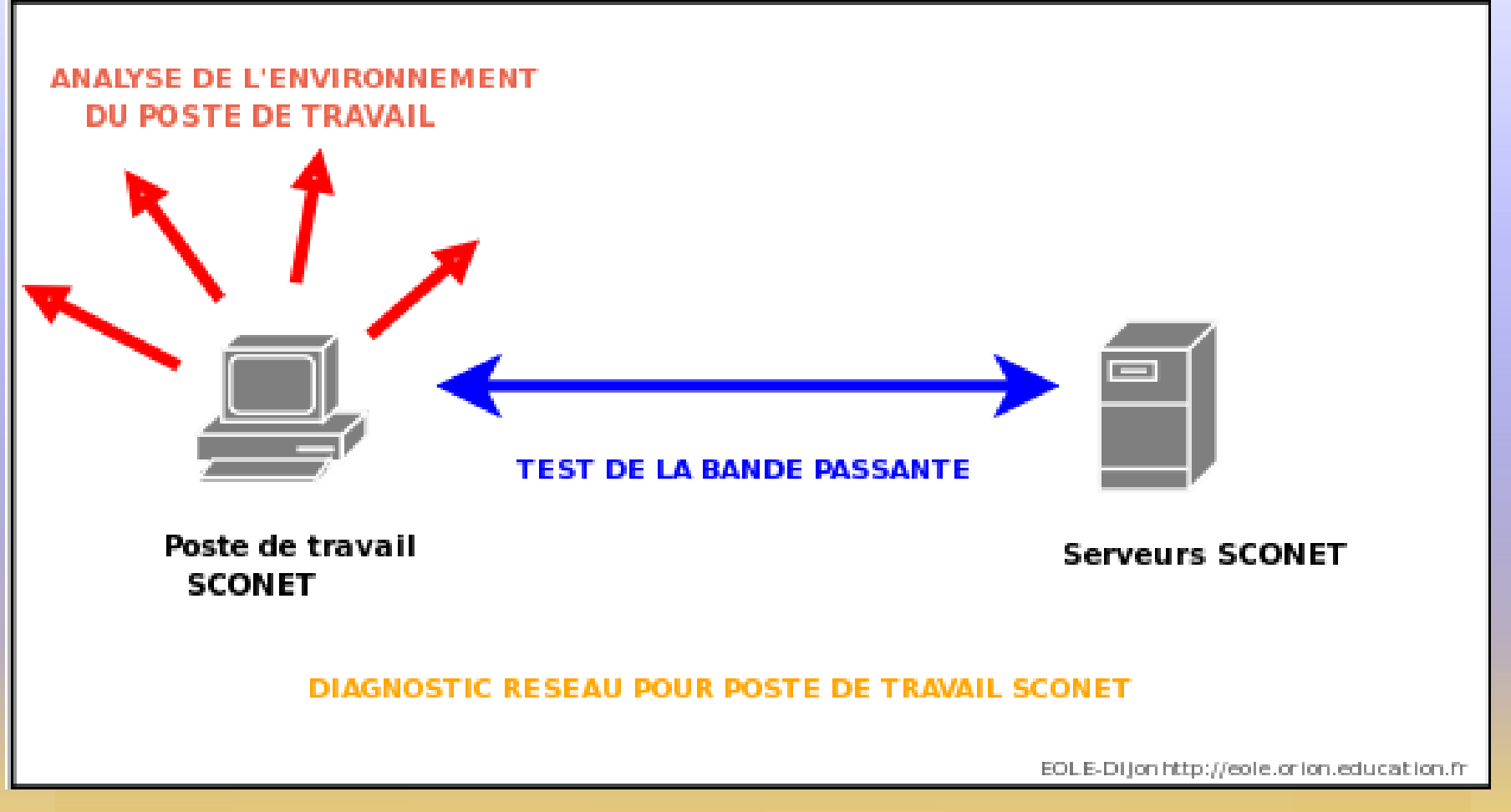

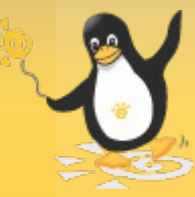

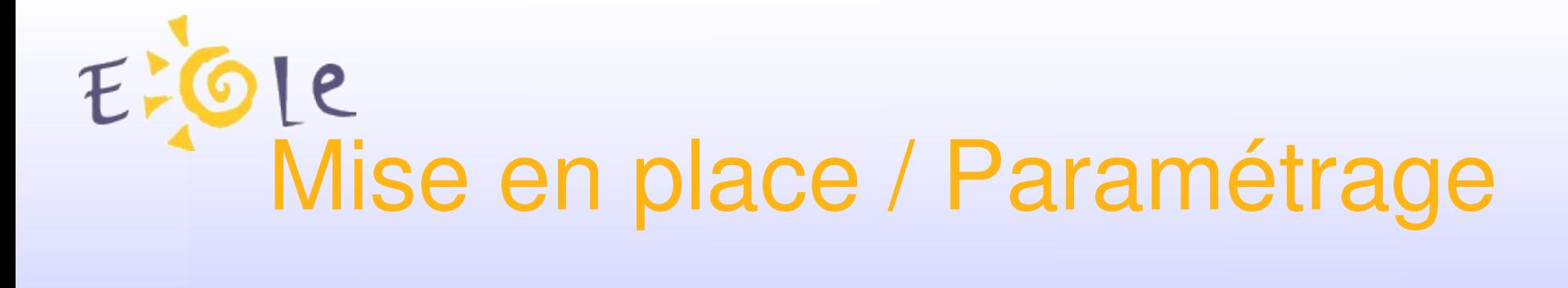

- Serveur de bande passante (serveur\_bp-1.0-x)
- Logiciel client (DiagnosticReseau-setup.exe)

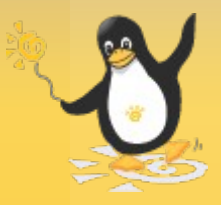

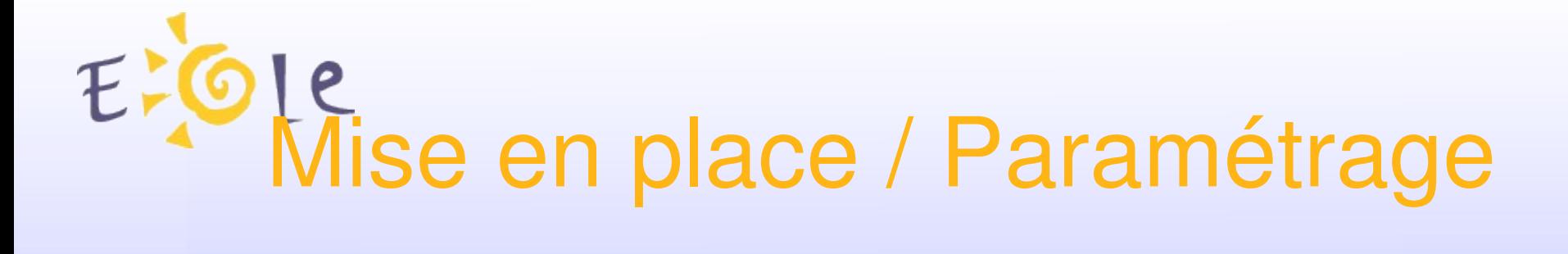

#### Serveur de bande passante (serveur\_bp-1.0-x)

- au plus pret des serveurs sconet
- Paramétrage simple (Port, IP d'écoute, Clients maximum)

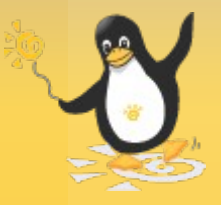

# EFGLe<br>Mise en place / Paramétrage

#### Logiciel client (DiagnosticReseau-setup.exe)

- $\bullet$ installé sur un poste de travail sconet
- windows XP uniquement
- paramétrage académique (importation, exportation de fichier de configuration)
- Historisation du résultat du test bande passande

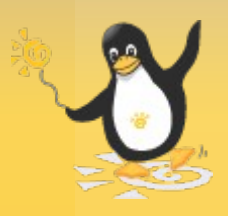

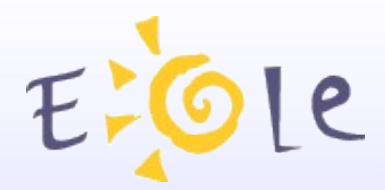

### **Utilisation**

## Cliquer sur "Lancer le diagnostic" ;-)

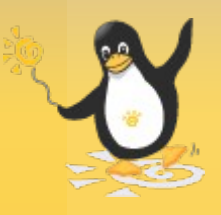

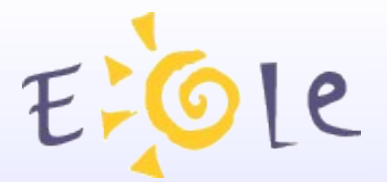

Page d'accueil

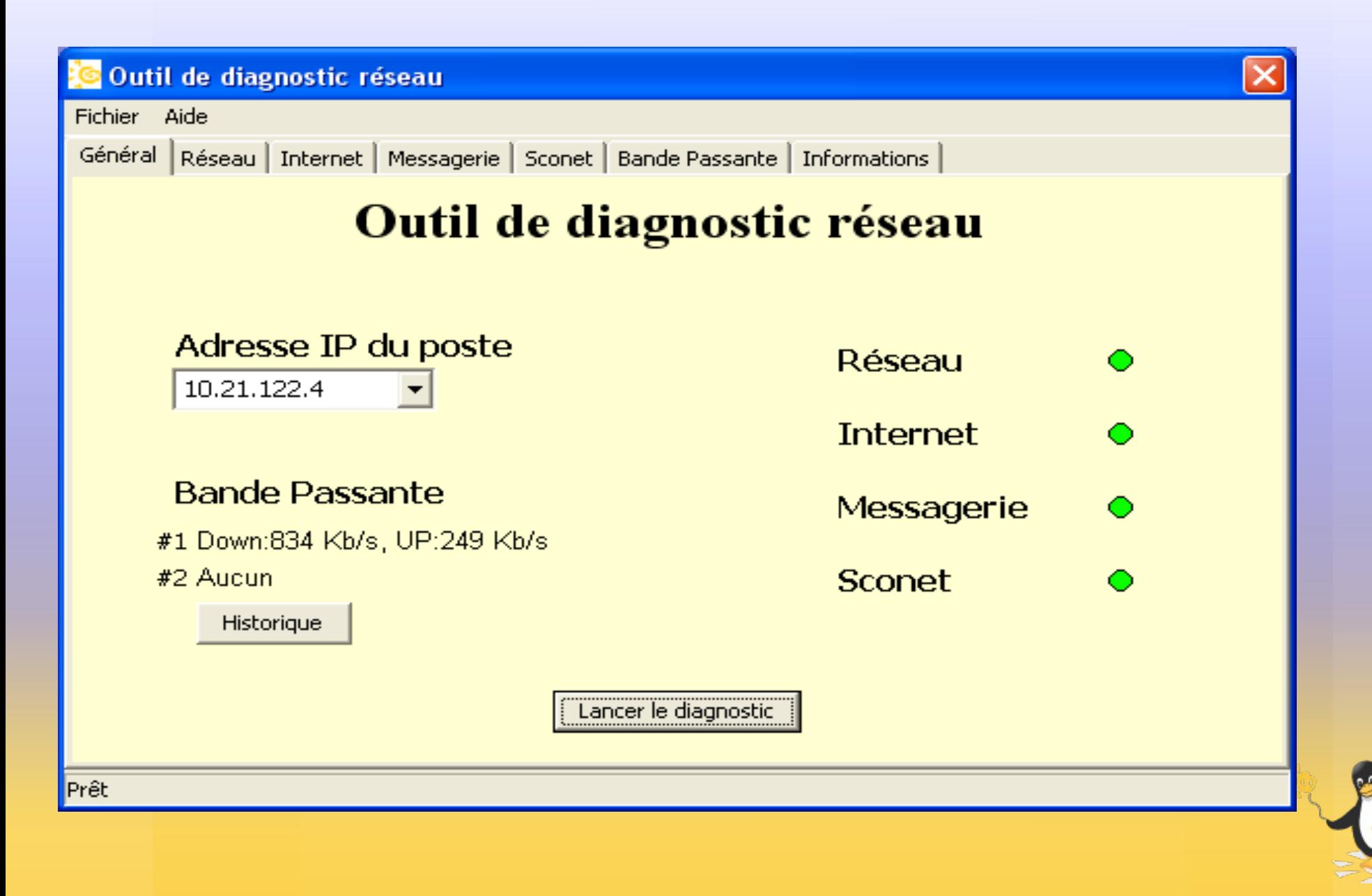

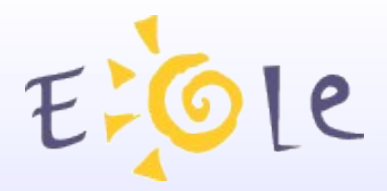

# **Onglet Réseau**

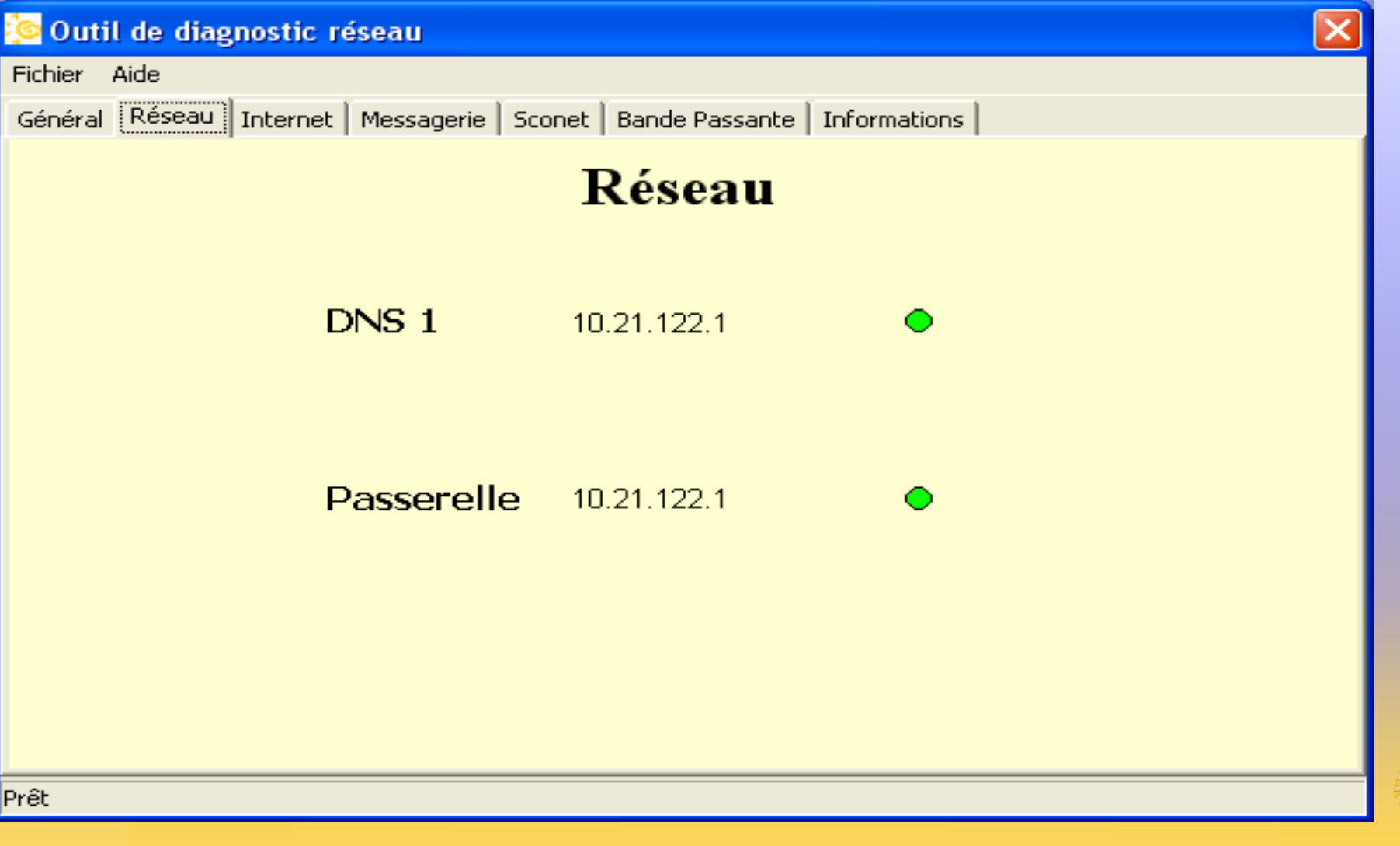

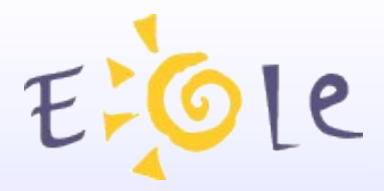

# Onglet Internet

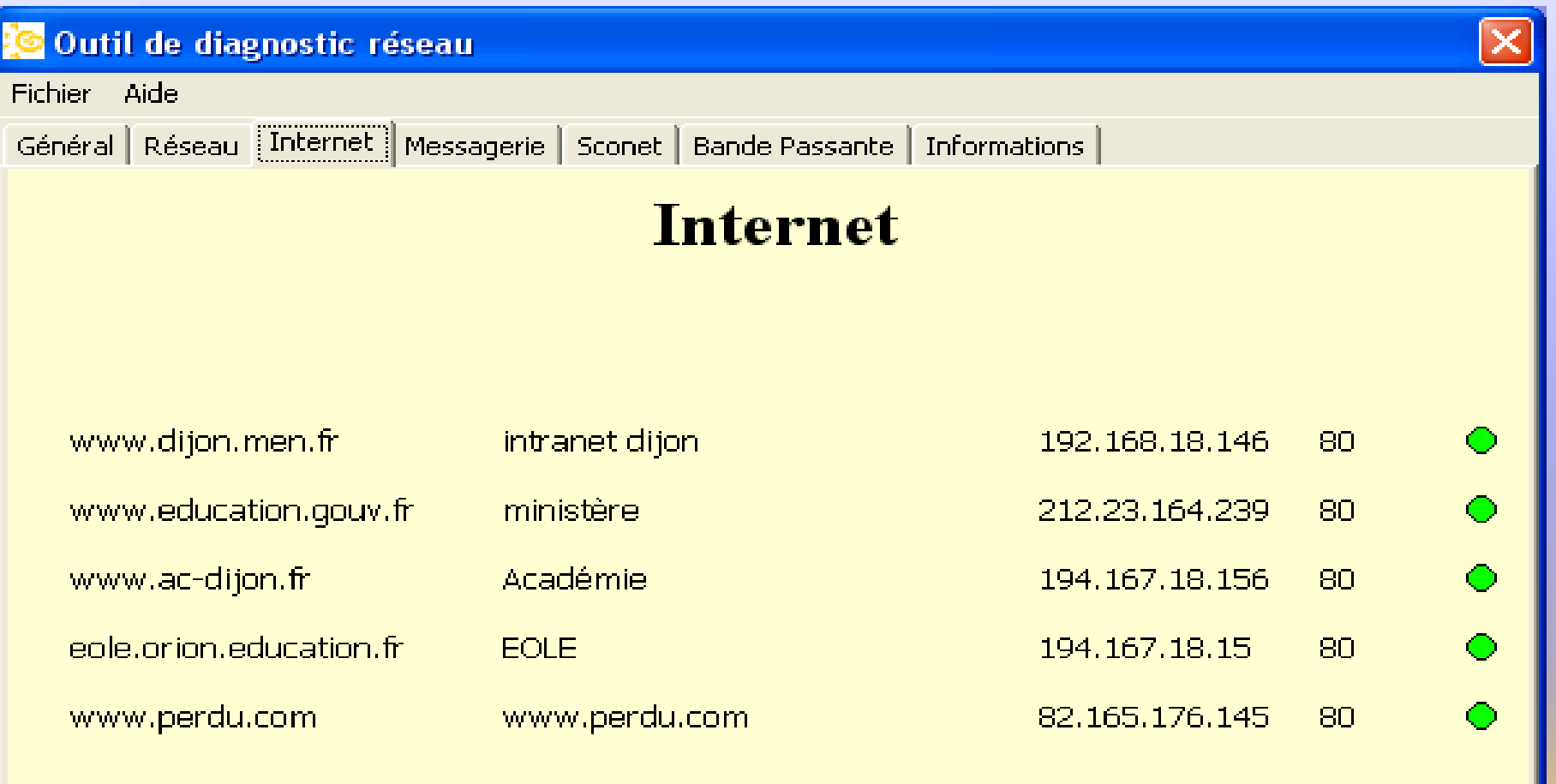

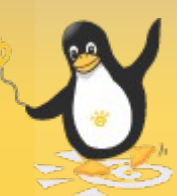

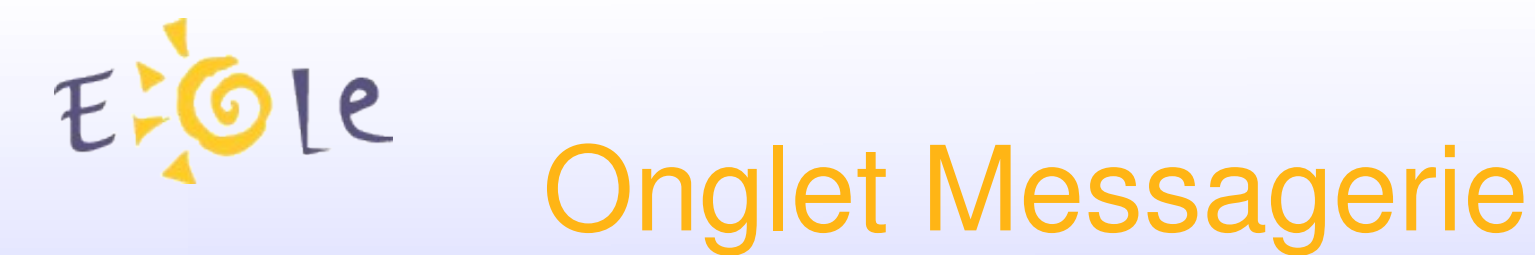

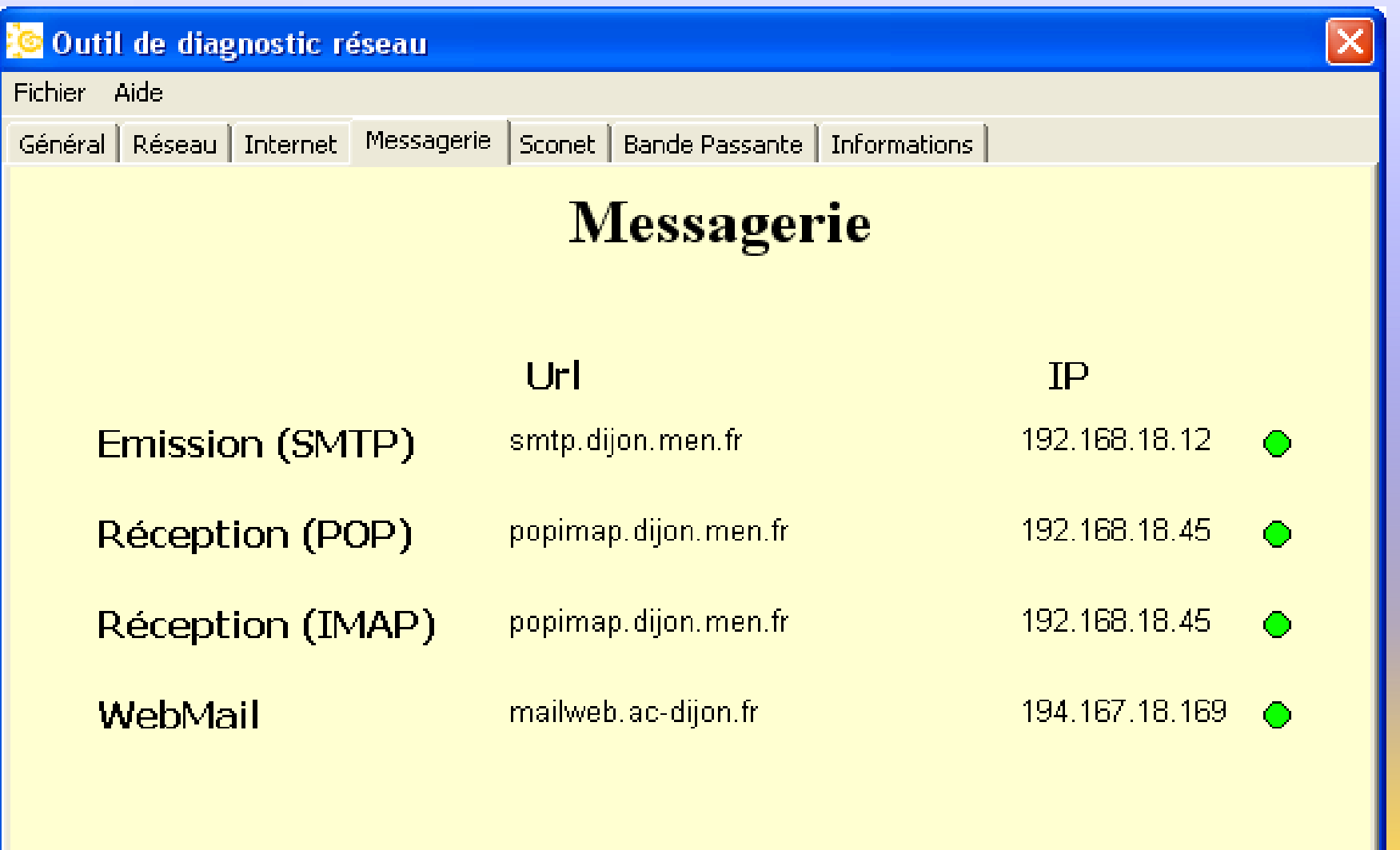

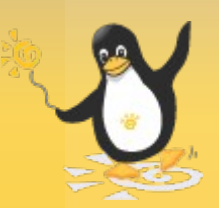

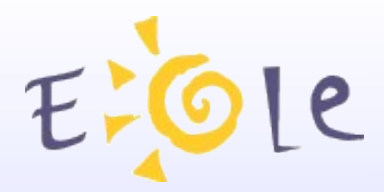

# **Onglet sconet**

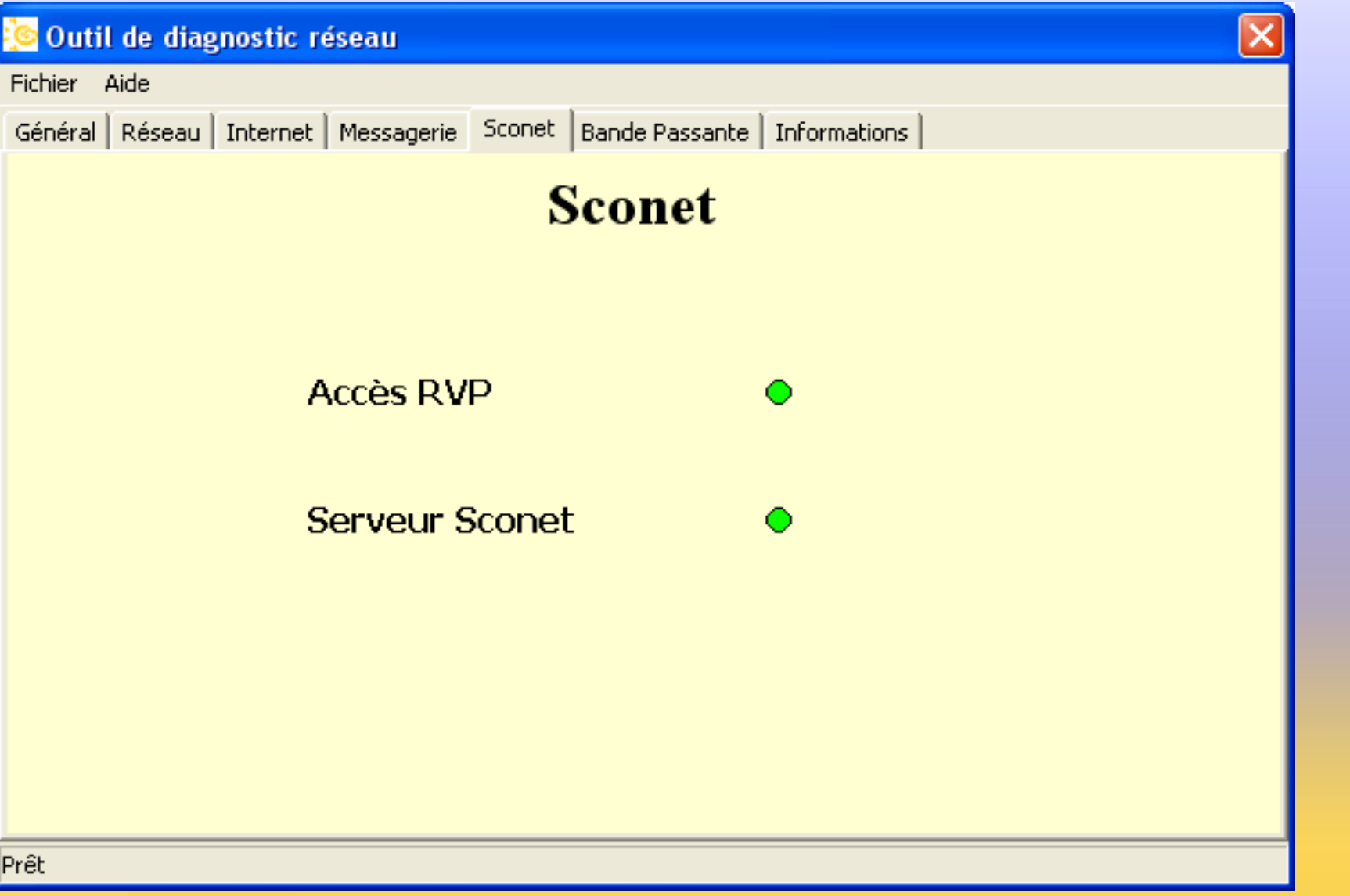

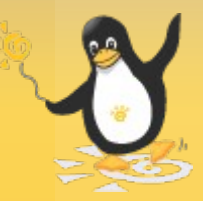

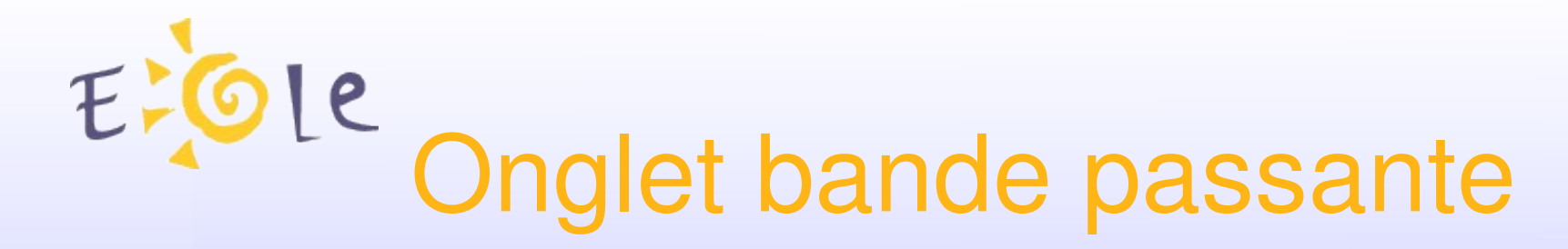

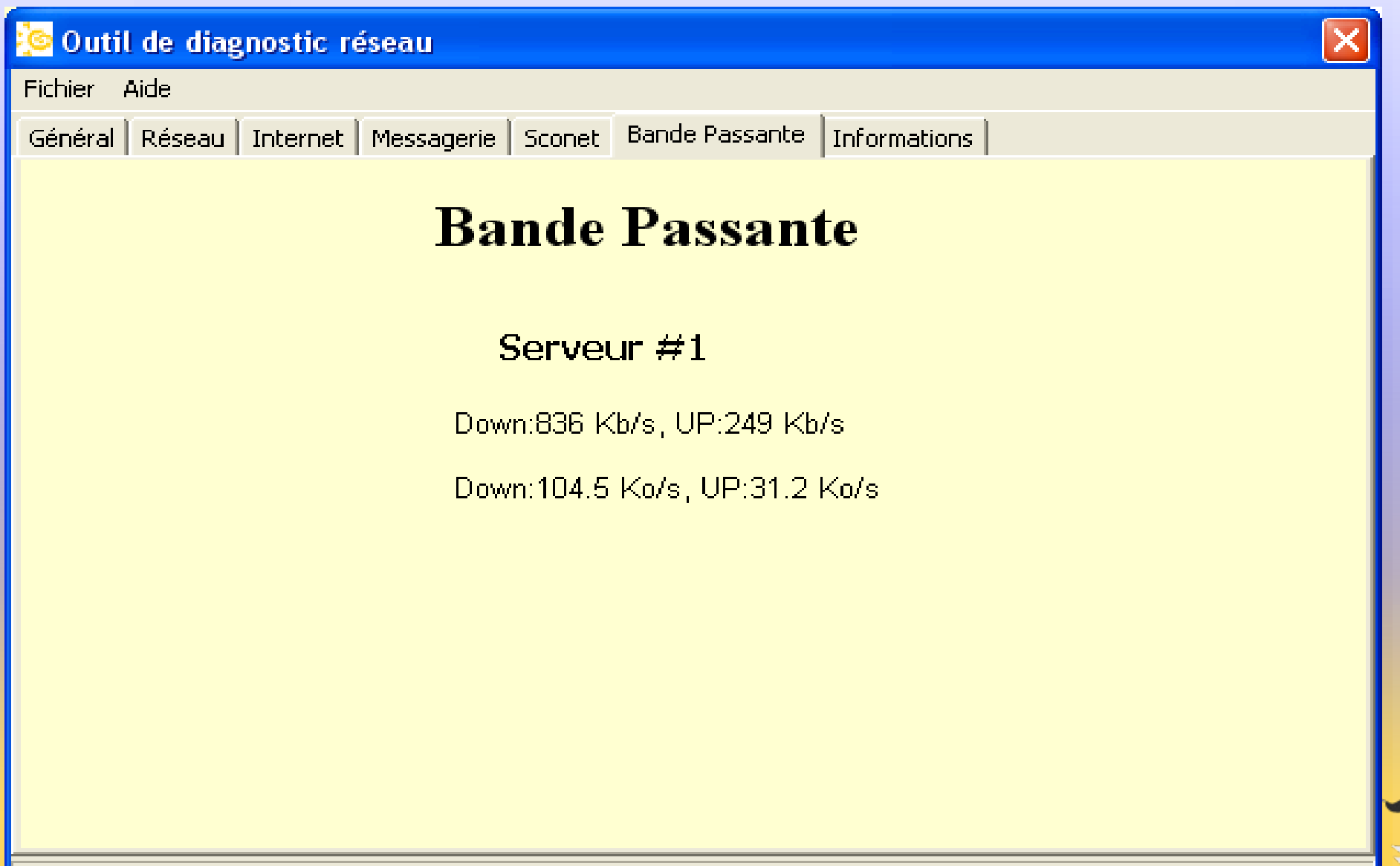

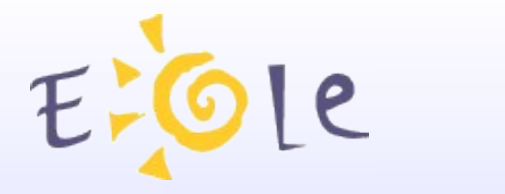

# Onglet information

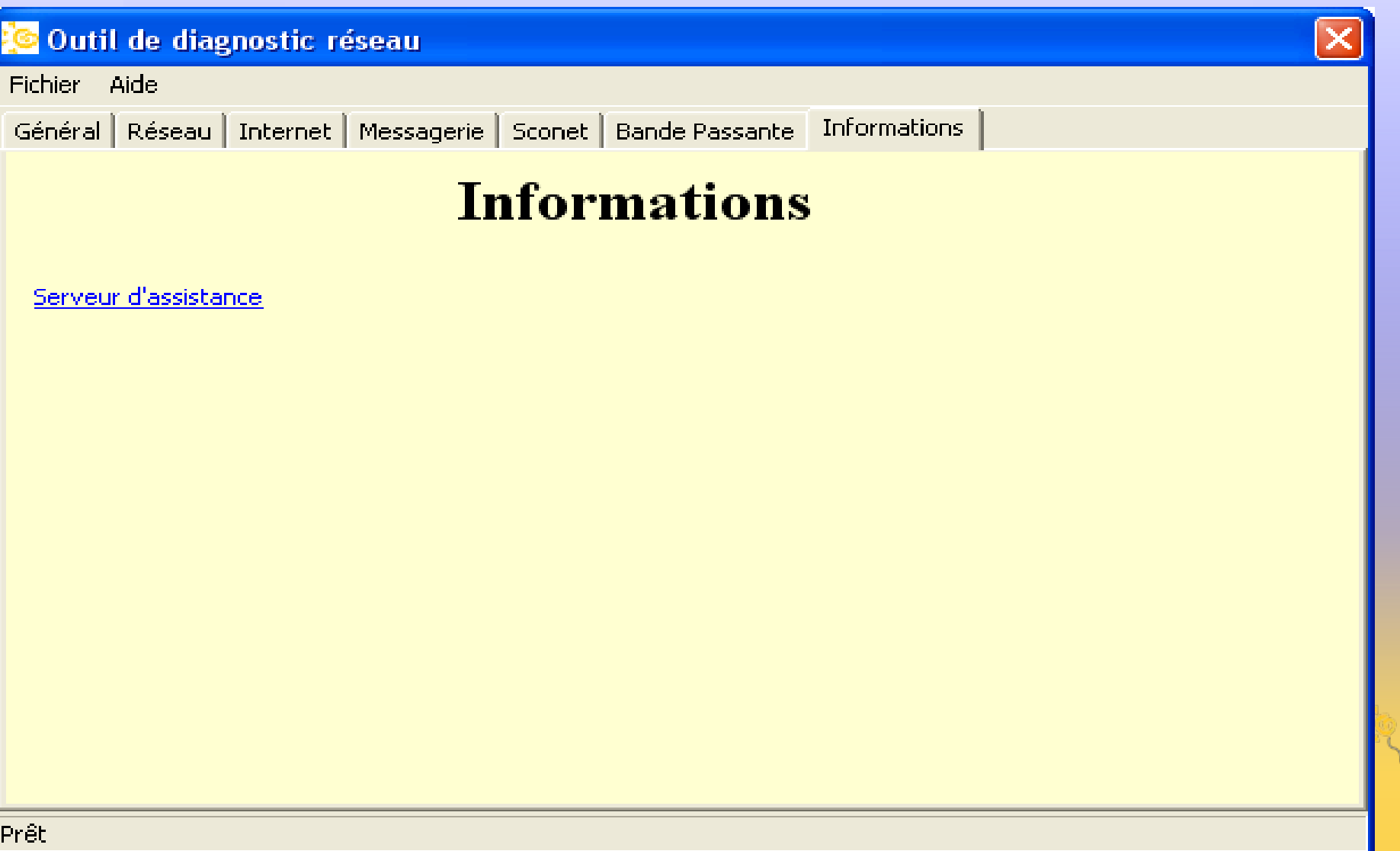

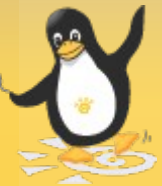

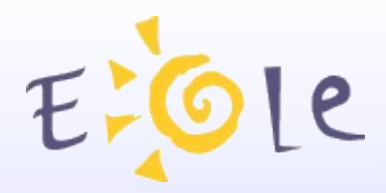

# Évolutions

- Utilisation dans un cadre "hors Sconet"
- Détection des types de services (http, ftp, smtp, etc.).
- Ajout de tests (liste d'adresses <sup>à</sup> pinger)

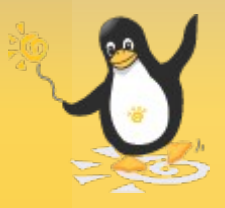

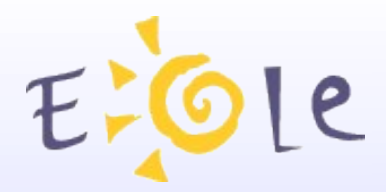

#### Annexes

- Téléchargement :
- [http://eole.orion.education.fr/diff/article.php3?id\\_article=39](http://eole.orion.education.fr/diff/article.php3?id_article=39)
- Un problème / demande d'améliorations :
- mail : eole@ac-dijon.fr
- http://eole.orion.education.fr/signalement/

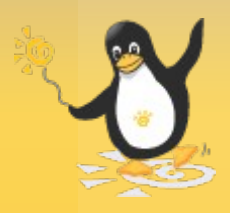

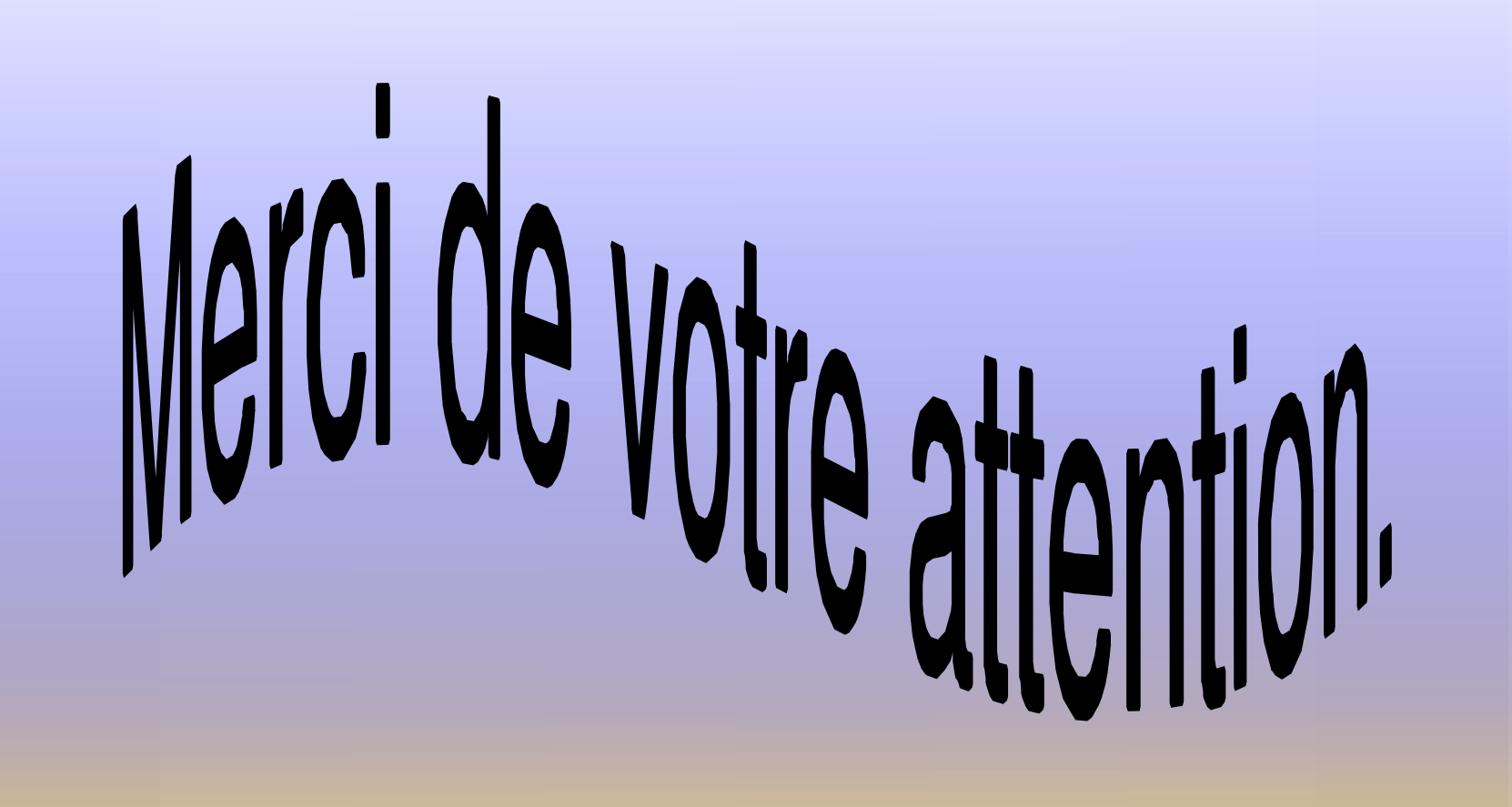

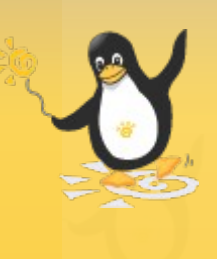